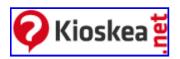

| Recherche                              |                             |       |
|----------------------------------------|-----------------------------|-------|
| Search OK                              |                             |       |
|                                        |                             |       |
| • Sign up for free                     |                             |       |
| • Site map                             |                             |       |
| • <u>Language</u>                      |                             |       |
| • <u>French</u>                        |                             |       |
| o <u>German</u>                        |                             |       |
| ∘ <u>English</u>                       |                             |       |
| o <u>Spanish</u>                       |                             |       |
| o <u>Italian</u>                       |                             |       |
| o <u>Portuguese</u>                    |                             |       |
| • <u>RSS</u>                           |                             |       |
| o <u>News</u>                          |                             |       |
| ∘ <u>FAQ</u>                           |                             |       |
| o <u>Software</u>                      |                             |       |
| <ul> <li>Software - Updates</li> </ul> |                             |       |
| • <u>Login</u>                         |                             |       |
| -Identification-                       |                             |       |
| Username                               | Password ( <u>forgot?</u> ) | Login |
|                                        |                             |       |
|                                        |                             |       |
| • <u>Home</u>                          |                             |       |
| • Forum                                |                             |       |

- FAQ
- <u>Download</u>
- News
- Reviews
- Buying guide
- Home >
- <u>Tips</u> >
- Operating Systems >
- Windows >
- Windows XP >
- Installing Windows XP from a USB key
- Print

9
advice(s)

# Installing Windows XP from a USB key

## **Installing Windows XP from a USB key**

- Creating your bootable USB key:
- Installing XP

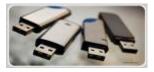

Here's how to create a Windows XP, bootable, USB key. This is very useful especially persons using Netbook or in the case that your PC is not equipped with a DVD/CD player.

## **Creating your bootable USB key:**

First of all, you will need:

- A USB key (capacity:1 or 2 GB;)
- A Windows XP CD (official version)
- A PC with a CD player and a USB key
- And this software WinSetupFromUSB: http://www.datafilehost.com/download-109e97af.html

#### It will also require that:

- Your USB key is bootable;
- Your machine accepts the boot on your USB key (see in the BIOS);
- Your key is fast enough to avoid delays during installation of the OS;

## **Installing XP**

Once downloaded, run the installation software and follow the installation wizard. At the end of the installation, the software will launch.

- Step 1: Insert your Windows XP CD into the CD ROM drive and click Browse
- Step 2: Enter the destination path on the PC
- Step 3: Select your CD ROM drive where your CD is Windows XP and click OK

- Step 4: Click Refresh and then go on the small arrow just to the left and select the USB key that you used to boot XP
- Step 5: Select Fixed
- Step 6: That everything is ready you can just click on the GO
- Wait for the copying procedure. Then close the software (you are informed when the copy is complete)
- Installing Windows XP
- In a first time you connect the USB to your netBook and go into the BIOS
- Then set your BIOS to boot your PC on USB key;
- Once done, save and restart your PC:
- Here, you'll have two lines in the GRUB menu;
- The first is to select the startup of the installation procedure
- The second line will be for the rest of the installation and the first boot of Windows XP;
- Therefore boot on the USB key until Windows XP is fully installed.
- Follow the installation instructions as for a normal installation
- Now your Windows XP is installed with your USB key!

#### **Free VM Tools**

3 Free VM Management Tools Search VMs, Document VMs, more www.VKernel.com/Free-Tools Startup Bootable CD USB

Rescue Windows, Files & Documents Data Recovery Tools. Download Now!

www.LiveCD.com

#### **Boot Disk for All Windows**

Boot Up Any Computer, Restore Windows in 3 minutes! www.spotmau.com

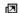

Ads by Google

#### USB to RS232 RS422 RS485

Wide range of Commercial/Industrial USB Serial 1-16 Port Adapters www.easysync-ltd.com

#### Trojan Removal Software 🧦

Free Detection. Removes Spyware, Adware & Popups. Download Now. www.STOPzilla.com

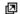

Ads by Google

## A lire aussi

- 1. Windows Update: Prevent a forced reboot
- 2. Create a shortcut to activate or deactivate the screen saver
- 3. [Windows XP] How to reinstall XP without reactivating it
- 4. [Windows XP] Support/Backup/Recovery/Repair

- 1. <u>Installing Windows XP from a USB key</u>
- 2. Recovering Windows XP style
- 3. [Windows Viewer] Alternatives for Flip 3D on XP

Published by <u>jak58</u> - Last update on June 29, 2009 07:47 AM by <u>jak58</u> 61 62 63 64 65 66 67

### User's advices Add comment

View all 9 comments

Report lindon - Jun 30, 2010 9:53pm BST

thank you sou mach

Reply - Permalink (#8)

Report aappp - Jul 1, 2010 2:37am BST

Thank you!!!

Reply - Permalink (#9)

Report no - Jul 4, 2010 1:55am BST

Wonderfully simple, Thank a ton

RG

Reply - Permalink (#10)

Add comment-

Add comment

See also

- Install windows xp from usb
- Boot xp **from usb**
- Bootable **usb** to **install windows** xp tablet
- Have key, how can i **install windows** xp home e
- How to create bootable **usb** drive to **install windows** xp
- How to **install windows** xp **from** a **usb** to a linux system
- How to install windows xp from usb
- How to **install windows** xp on netbook
- HP **USB** Disk Storage Format Tool
- **Install windows** xp **from** bootable **usb** key
- **Install windows** xp **from** cd but don't have product key
- Install windows xp from usb
- **Install windows** xp on a **usb** disk
- Install windows xp usb
- **Install windows** xp using flash **usb** it "can't boot **from usb**"
- **Install windows** xp with own serial key
- Install xp from usb
- **Installing Windows** XP using **USB** Flash drive
- Windows xp install from usb
- Windows xp usb install
- Xp cd to **usb**

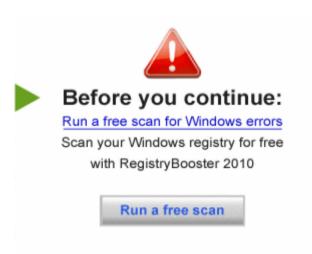

Uniblue.com
They need your help

Ads by Google

• Not acces with any computer

Hardware, 12:06

• Answer my question

Phones/PDA/GPS, 11:56

• **Ipod not playing songs** 

Hardware, 11:47

• Pc suite for china G'five M1 mobile

<u>Software</u> , 11:42

All unanswered messages

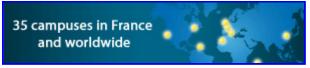

- Kioskea Network
  - www.commentcamarche.net
  - o de.kioskea.net
  - o en.kioskea.net
  - o es.kioskea.net
  - o it.kioskea.net
  - o pt.kioskea.net
  - SUPINFO, école d'ingénieurs
- Shortcuts
  - Terms of Use
  - o About us
  - o Contact
  - Charter
  - o Brands
- Glossary

ABCDEFGHIJKLMNOPQRSTUVWXYZ0-9

| —Join now for free—— |    |
|----------------------|----|
| email                | ОК |